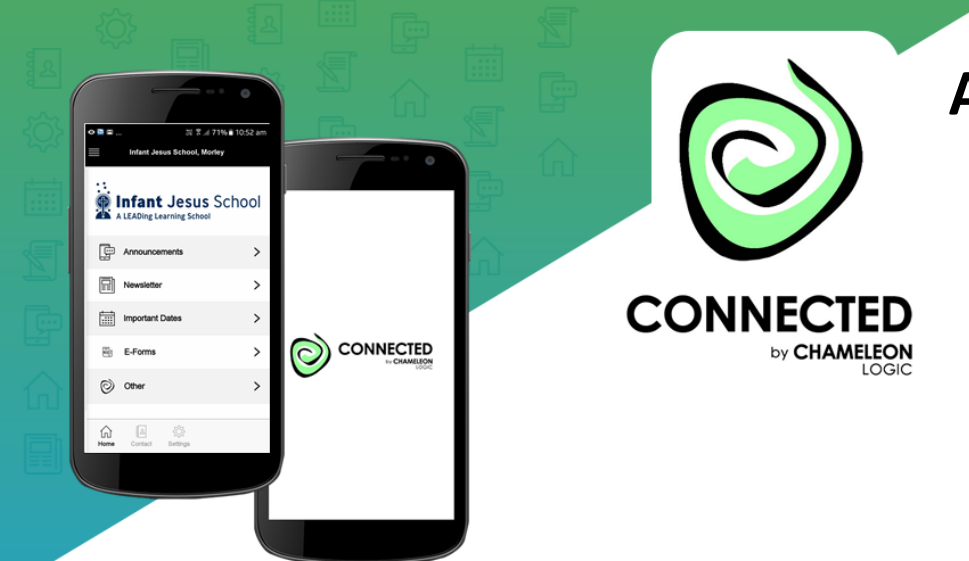

# **Accessing the CONNECTED App for Infant Jesus School, Morley**

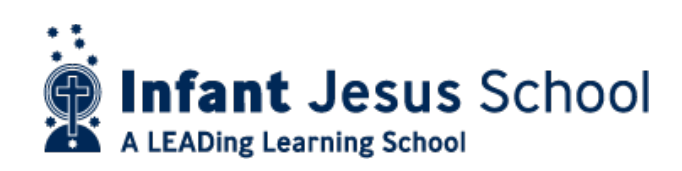

#### **1. Download the App**

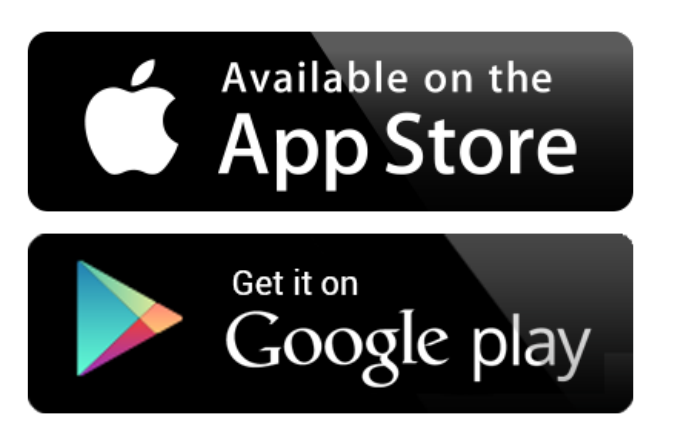

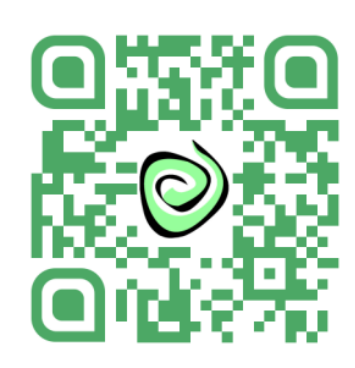

Simply follow the link… <http://q-r.to/baixCA>

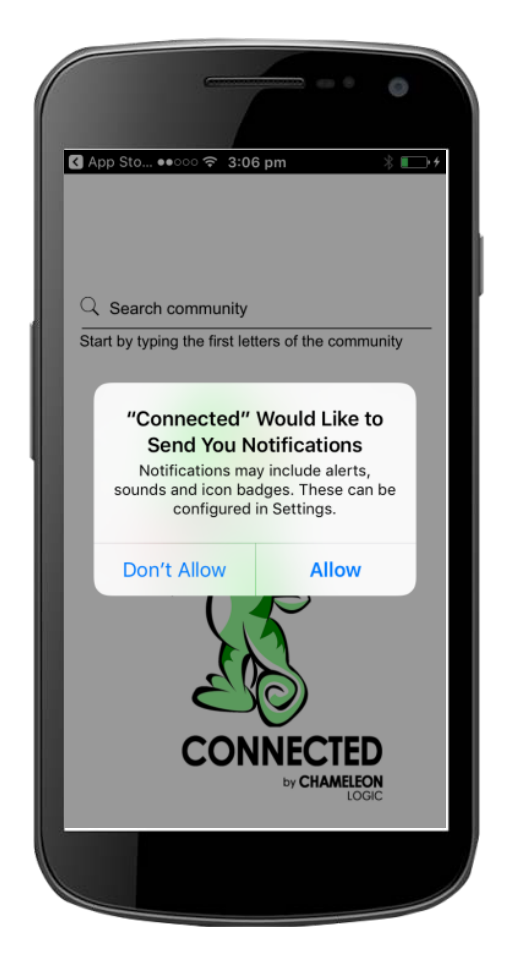

#### **2. Allow Notifications**

For Apple or iOS devices you'll be asked if you would like to Allow Push Notifications or Not … click "**Allow**" or "**OK**".

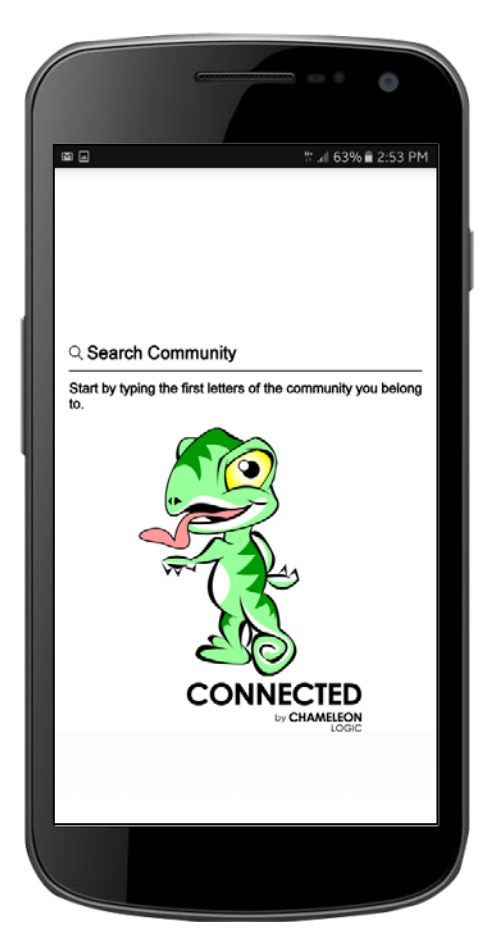

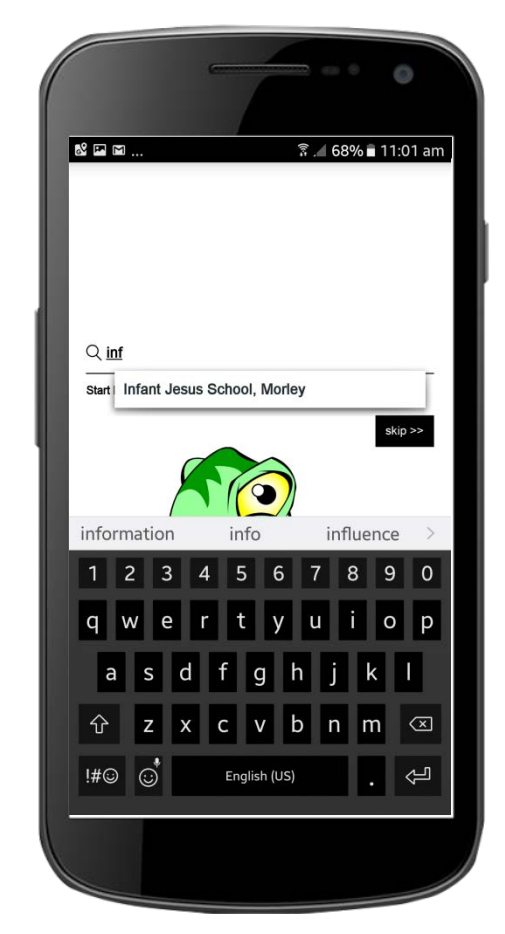

### **3. Subscribe to Infant Jesus School, Morley**

Be greeted with the Search page. Simply start typing the name of the School "Infant Jesus School". When the name appears simply click on it and the app will open.

## **CONGRATULATIONS!**

You can now receive critical real time information when you really need to and to where you really need it – straight to your smartphone or tablet.